**УТВЕРЖДАЮ** Руководитель ГЦИ СИ<br>ФГУП «ВНИИФТРИ» А.Н. Щипунов  $\kappa \approx 4$  » O4 2013 г.

## ИНСТРУКЦИЯ

 $\ddot{\text{r}}$ 

 $\hat{\pmb{z}}$ 

Приемники опорные синхронизирующие ОСП-2<br>TCЮИ.461531.037

Методика поверки

г.п. Менделеево, 2013 г.

#### ОБЩИЕ СВЕДЕНИЯ

Настоящая методика поверки распространяется на приемники опорные синхронизирующие ОСП-2 ТСЮИ.461531.037 (далее - приемники) и устанавливает методы и средства их первичной и периодической поверок.

Интервал между поверками - 1 год.

## 1 ОПЕРАЦИИ ПОВЕРКИ

1.1 Перед проведением поверки приемников провести внешний осмотр и операции подготовки его к работе.

1.2 Метрологические характеристики приемников, подлежащие проверке, и операции поверки приведены в таблице 1.

Таблина 1 - Оперании поверки

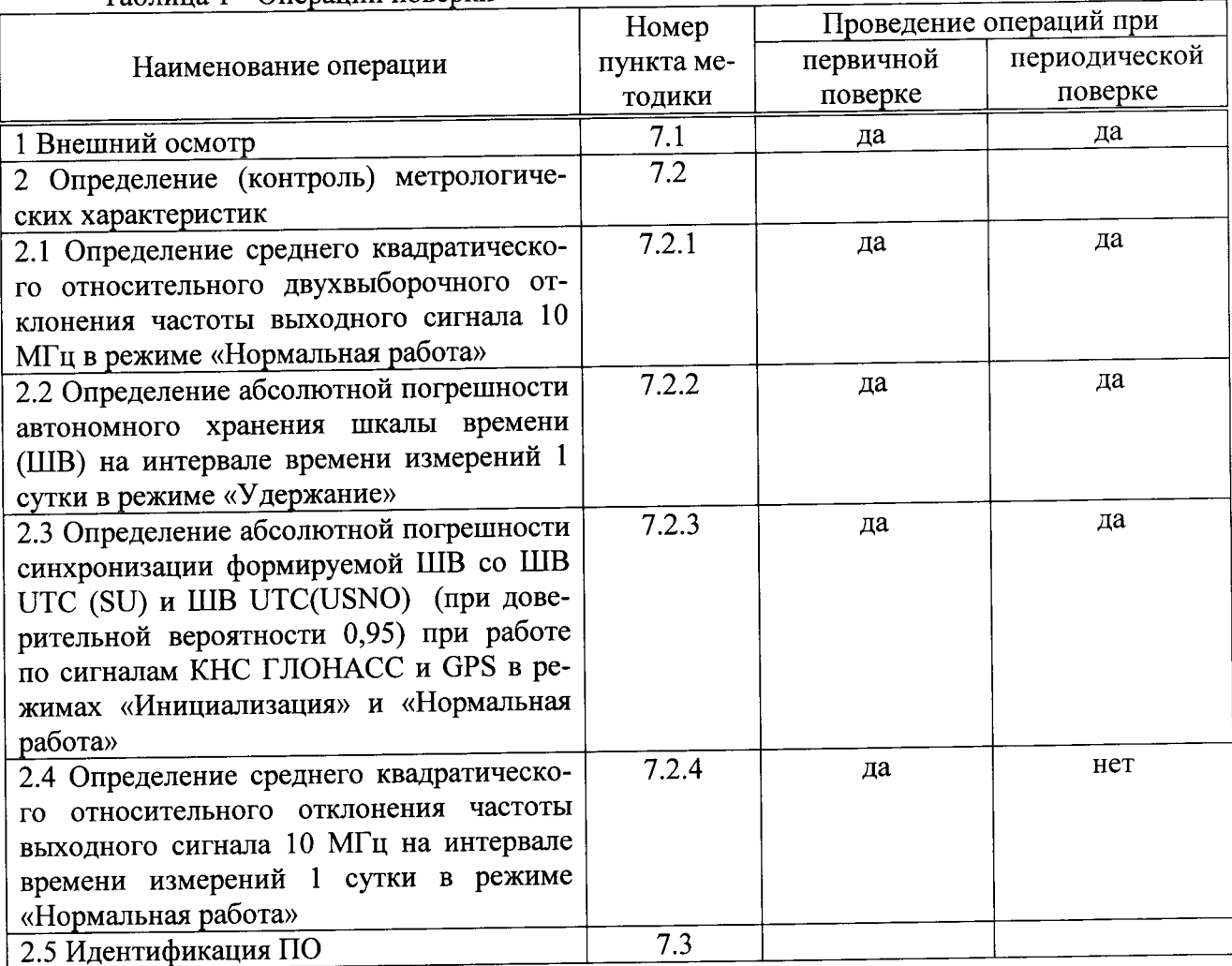

## 2 СРЕДСТВА ПОВЕРКИ

2.1 Рекомендуемые средства поверки, в том числе рабочие эталоны и средства измерений, приведены в таблице 2.

Вместо указанных в таблице 2 средств поверки допускается применять другие аналогичные средства поверки, обеспечивающие определение метрологических характеристик с требуемой погрешностью.

2.2 Все средства поверки должны быть исправны, применяемые при поверке средства измерений и рабочие эталоны должны быть поверены и иметь свидетельства о поверке с неистекшим сроком действия на время проведения поверки или оттиск поверительного клейма на приборе или в документации.

| Номер         | Наименование и тип (условное обозначение) основного или вспомогательного                                                |
|---------------|----------------------------------------------------------------------------------------------------|
| пункта ме-    | средства поверки; обозначение нормативного документа, регламентирующего                                                 |
| тодики по-    | технические требования, и (или) метрологические и основные технические                                                  |
| верки         | характеристики средства поверки                                                                                         |
| 7.2.1, 7.2.2  | Стандарт частоты и времени водородный Ч1-76А (номинальные значения ча-                                                  |
|               | стоты выходных сигналов 1 Гц, 5 МГц, среднее квадратическое относительное                                               |
|               | двухвыборочное отклонение частоты на интервале времени измерений 100 с                                                  |
|               | $2.10^{-13}$                                                                                                    |
| 7.2.1, 7.2.4, | Компаратор частотный VCH-314 (номинальные значения частоты входных                                                      |
| 7.2.5         | сигналов 5 МГц, вносимое среднее квадратическое относительное отклонение                                                |
|               | частоты входных сигналов при $\tau_H$ =1 с - 2,0·10 <sup>-14</sup> , при $\tau_H$ = 100 с - 1,5·10 <sup>-15</sup> , где |
|               | $\tau$ <sub>И</sub> - интервал времени измерений)                                                                       |
| 7.2.2, 7.2.3  | Частотомер универсальный СNT-90 (диапазон измерений частоты от 0,001 Гц                                                 |
|               | до 300 МГц, пределы допускаемой погрешности измерений частоты $\pm 1.10^{-6}$ )                                         |
| 7.2.3         | Вторичный эталон единиц времени и частоты по ГОСТ 8.129-99 (номиналь-                                                   |
|               | ные значения частоты выходного сигнала 1 Гц, 5 МГц, суммарная относи-                                                   |
|               | погрешность<br>тельная                                                                                                  |
|               | эталона на интервале 90 суток $1,5.10^{-14}$ )                                                                          |
|               |                                                                                                    |

Таблица 2 - Перечень средств поверки

# 3 ТРЕБОВАНИЯ К КВАЛИФИКАЦИИ ПОВЕРИТЕЛЕЙ

3.1 Поверка должна осуществляться лицами, аттестованными в качестве поверителей в порядке, установленном в ПР 50.2.012-94 «ГСИ. Порядок аттестации поверителей средств измерений».

## 4 ТРЕБОВАНИЯ БЕЗОПАСНОСТИ

4.1 При проведении поверки должны быть соблюдены все требования безопасности в соответствии с ГОСТ 12.3.019-80 «ССБТ. Испытания и измерения электрические. Общие требования безопасности».

## 5 УСЛОВИЯ ПОВЕРКИ

5.1 При проведении операций поверки должны соблюдаться следующие нормальные условия:

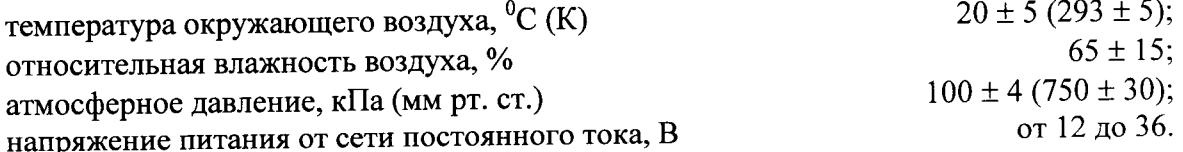

## 6 ПОДГОТОВКА К ПОВЕРКЕ

6.1 Поверитель должен изучить руководство по эксплуатации (РЭ) поверяемых приемников и используемых средств поверки.

6.2 Перед проведением операций поверки необходимо:

- проверить комплектность поверяемых приемников (наличие интерфейсных, антенных кабелей, шнуров питания и пр.);

- проверить комплектность рекомендованных (или аналогичных им) средств поверки, заземлить (если это необходимо) требуемые рабочие эталоны, средства измерений и включить питание заблаговременно перед очередной операцией поверки (в соответствии со временем установления рабочего режима, указанным в РЭ).

#### 7 ПРОВЕДЕНИЕ ПОВЕРКИ

7.1 Внешний осмотр

При проведении внешнего осмотра проверить:

- чистоту и исправность разъемов и гнезд,

- отсутствие внешних механических и химических повреждений, ослабления элементов конструкции.

Приемники, имеющие дефекты (механические повреждения), бракуются и направляются в ремонт.

7.2 Определение (контроль) метрологических характеристик

7.2.1 Определение среднего квадратического относительного двухвыборочного отклонения частоты выходного сигнала 10 МГц в режиме «Нормальная работа».

двухвыборочного относительного квадратического среднего Определение отклонения частоты выходного сигнала 10 МГц в режиме «Нормальная работа» проводить с использованием стандарта частоты и времени водородного Ч1-76А и компаратора VCH-314 по схеме, приведенной на рисунке 7.1.

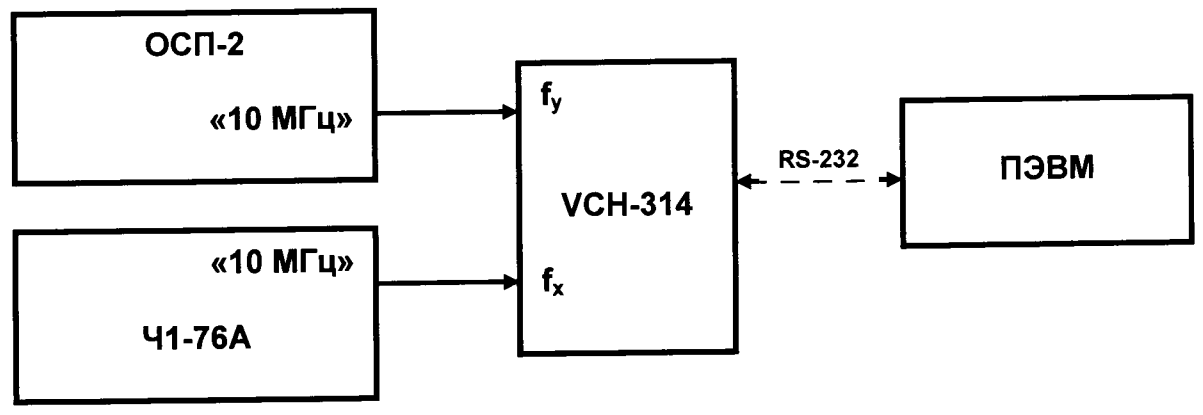

Рисунок 7.1

7.2.1.1 Включить приемник и проверить его работоспособность в соответствии с пунктом 1.4.2 Руководства по эксплуатации ТСЮИ.461531.037 РЭ. Не менее чем за 24 часа до проведения измерений включить стандарт частоты и времени водородный Ч1-76А и приемник в соответствии с Руководствами по эксплуатации на них. Установить на приемнике режим «Нормальная работа» (индикаторы «10 МГц» и «СИНХР» на блоке синхронизации должны светиться постоянно).

7.2.1.2 Включить компаратор VCH-314 в соответствии с Руководством по эксплуатации ЯКУР.411146.011 РЭ и прогреть в течении 2 часов.

7.2.1.3 Последовательно установить органы управления компаратора частотного VCH-314 в соответствии с Инструкцией по программированию ЯКУР.411146.011 ИП:

- показатель коэффициента умножение 1.е6;
- полоса 10 Гц:
- минимальный интервал времени измерения 1 с;
- максимальный интервал времени измерения 1000 с;
- число измерений 25;
- входная частота 10 МГц.
	- 7.2.1.4 По окончании интервала времени наблюдений списать с монитора ПЭВМ

значения среднего квадратического относительного двухвыборочного отклонения частоты выходного сигнала за интервалы времени измерений 100 и 1000 с (var2(y; t)), которые рассчитываются компаратором VCH-314 автоматически.

7.2.1.5 Результаты поверки считать положительными, если значения среднего квадратического относительного двухвыборочного отклонения частоты выходного сигнала 10 МГц за интервалы времени измерений 100 и 1000 с не превышают  $2 \cdot 10^{-12}$  для интервала времени измерений 100 с, 3·10-12 - для интервала времени измерений 1000 с. В противном случае приемники дальнейшей поверке не подвергаются, бракуются и направляются в ре-MOHT.

7.2.2 Определение абсолютной погрешности автономного хранения ШВ на интервале времени измерений 1 сутки в режиме «Удержание».

Определение абсолютной погрешности автономного ШВ времени на интервале времени измерений 1 сутки в режиме «Удержание» (при условии непрерывной работы приемника в режиме «Нормальная работа» не менее 24 ч) проводить с использованием частотомевремени водородного универсального стандарта частоты  $\overline{M}$ **CNT-90**  $\mathbf{H}$ pa Ч1-76А по схеме, приведенной на рисунке 7.2.

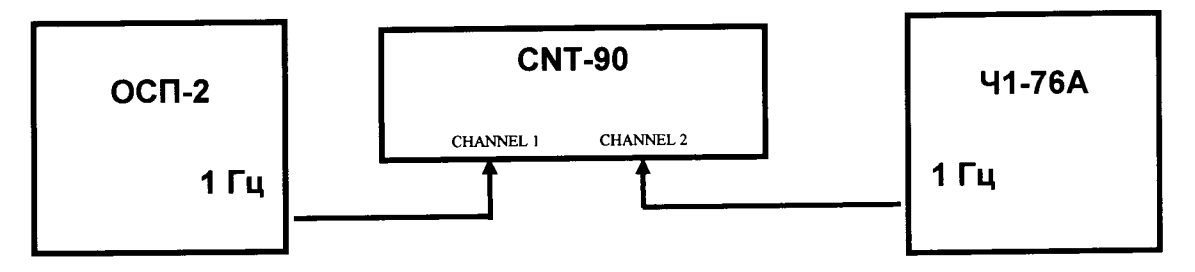

Рисунок 7.2

7.2.2.1 Включить приемник и проверить его работоспособность в соответствии с пунктом 1.4.2 Руководства по эксплуатации ТСЮИ.461531.037 РЭ. Не менее чем за 24 часа до проведения измерений включить приемник и в соответствии с Руководством по эксплуатации ТСЮИ.461531.037РЭ и установить режим «Нормальная работа» (индикаторы «10 МГц» и «СИНХР» на блоке синхронизации должны светиться постоянно).

7.2.2.2 Включить и подготовить частотомер универсальный СNT-90 и стандарт частоты и времени водородный Ч1-76А в соответствии с их руководствами по эксплуатации. Подключить на вход «CHANNEL 1» частотомера универсального CNT-90 импульсный сигнал с выхода «1 Гц» приемника, на вход «CHANNEL 2» частотомера универсального СNT-90 подать сигнал с выходного разъема «1 Гц» стандарта частоты и времени водородного Ч1-76А.

7.2.2.3 Отсоединить антенный кабель от приемника и зафиксировать в сообщении приемника «ID=199» переход в режим «Удержание» (индикатор «УДЕРЖАНИЕ» на блоке синхронизации должен светиться постоянно).

7.2.2.4 Провести измерение временного интервала  $\Delta T_1$  между импульсными сигналами с частотой следования 1 Гц, выдаваемыми приемником и стандартом частоты и времени водородным Ч1-76А. Зарегистрировать измеренное значение.

7.2.2.5 Через 1 сутки повторить измерение и зарегистрировать значение временного интервала ( $\Delta T_2$ ). Рассчитать абсолютную погрешность автономного хранения по формуле  $(1):$ 

$$
\Delta T_{\text{(ABT)}} = \Delta T_2 - \Delta T_1,\tag{1}
$$

Результаты испытаний считать положительными, если значение абсолютной погрешности автономного хранения ШВ на интервале времени измерений 1 сутки в режиме «Удержание» находится в пределах  $\pm$  3 мкс. В противном случае приемники дальнейшей поверке не подвергаются, бракуются и направляются в ремонт.

7.2.3 Определение абсолютной погрешности синхронизации формируемой ШВ со ШВ UTC (SU) и ШВ UTC(USNO) (при доверительной вероятности 0,95) при работе по сигналам КНС ГЛОНАСС и GPS в режимах «Инициализация» и «Нормальная работа»

Определение абсолютной погрешности синхронизации формируемой ШВ со ШВ UTC (SU) и ШВ UTC(USNO) (при доверительной вероятности 0,95) при работе по сигналам КНС ГЛОНАСС и GPS проводить с использованием частотомера универсального CNT-90 и вторичного эталона единиц времени и частоты по схеме приведенной на рисунке 7.3.

7.2.3.1 Включить приемник и проверить его работоспособность в соответствии с пунктом 2.2.3 Руководства по эксплуатации ТСЮИ.461531.034 РЭ. Не менее чем за 24 часа до проведения измерений включить приемник и в соответствии с Руководством по эксплуатации ТСЮИ.461531.034 РЭ и установить режим «Нормальная работа» (индикаторы «10 МГц» и «СИНХР» на блоке синхронизации должны светиться постоянно).

7.2.3.2 Включить и подготовить частотомер CNT-90 в соответствии с его руководством по эксплуатации. Подключить на вход «CHANNEL 1» частотомера CNT-90 импульсный сигнал с выхода «1 Гц» вторичного эталона единиц времени и частоты, на вход «CHANNEL 2» частотомера CNT-90 подать сигнал с выходного разъема «1 Гц» приемника.

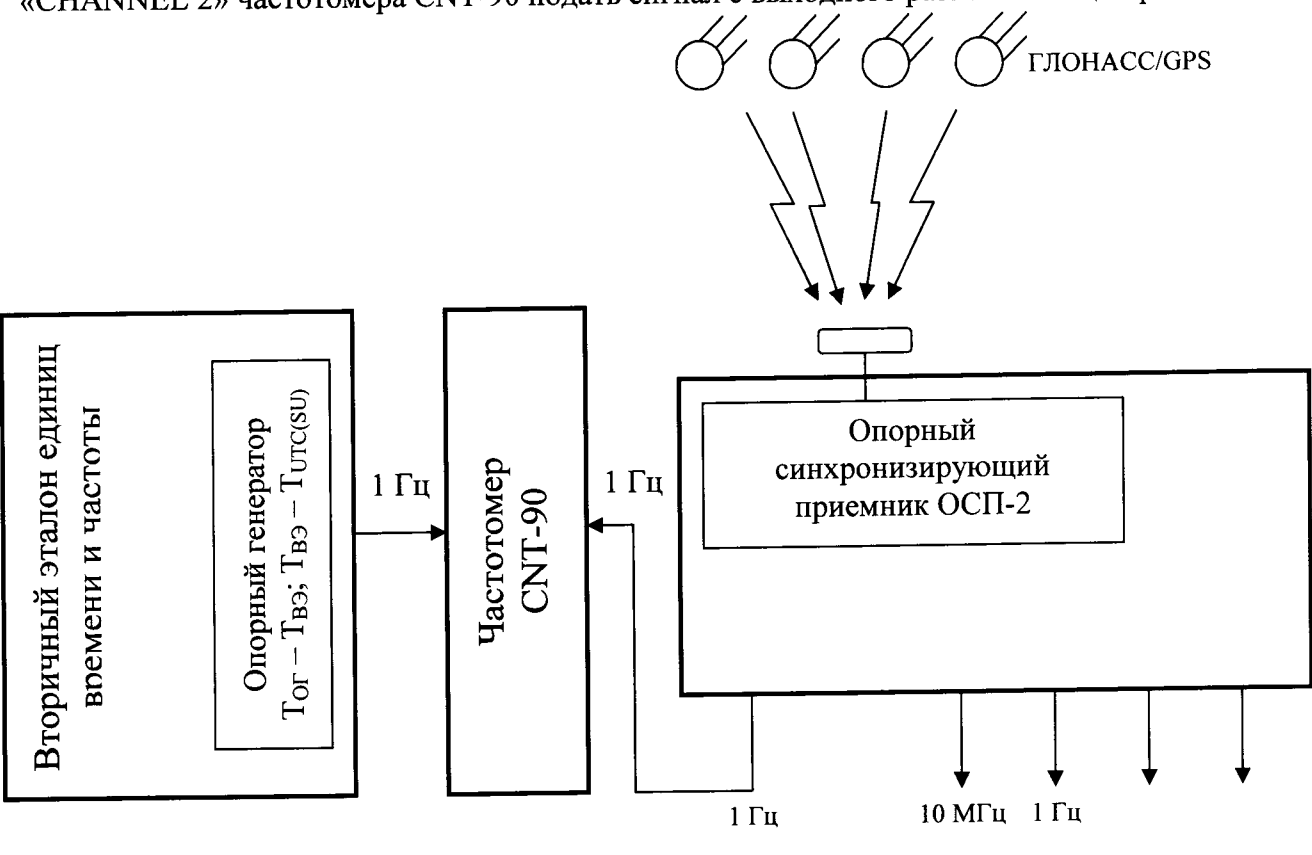

Рис. 7.3

7.2.3.2 Включить и подготовить частотомер универсальный CNT-90 в соответствии с его руководством по эксплуатации. Подключить на вход «CHANNEL 1» частотомера универсального СNT-90 импульсный сигнал с выхода «1 Гц» вторичного эталона единиц времени и частоты, на вход «CHANNEL 2» частотомера универсального CNT-90 подать сигнал с выходного разъема «1 Гц» приемника.

Установить по входам «CHANNEL 1» и «CHANNEL 2» частотомера универсального CNT-90 следующие параметры:

- level  $1,5$  V;

- slope: pos;

- senstyty: hi;

- common: 1 off;

- auto trg: off.

7.2.3.3 Включить частотомер универсальный CNT-90 в режим измерений временных KHOIIKY «Time & Period» выбрать функцию  $\mathbf{M}$ чего нажать интервалов, лля «Ti 1: TO 2».

7.2.3.4 При проведении измерений необходимо учитывать задержки сигналов времени в соединительных кабелях от опорного стандарта вторичного эталона к частотомеру универсальному CNT-90, от приемника к частотомеру универсальному CNT-90, задержку сигналов времени в антенном кабеле и антенне приемника, а также необходимо учитывать погрешность, присущую непосредственно системе ГЛОНАСС как средству передачи эталонных сигналов времени и частоты (погрешность поправки  $\tau_c$  – поправки к ШВ системы ГЛОНАСС относительно ШВ UTC(SU), передаваемой в составе навигационного кадра ГЛОНАСС).

7.2.3.5 Для определения погрешности, присущей системе ГЛОНАСС, необходимо в апостериорном режиме определить разность между значением т. и значением расхождения ШВ UTC(SU) и системы ГЛОНАСС, восстановленную по результатам обработки протоколов CIRCULAR-T, ежемесячно формируемых Международным бюро мер и весов (BIPM).

 $\tau_c$  = [T<sub>UTC(SU)</sub> - T<sub>ГЛОНАСС</sub>] - передается в составе навигационного кадра системы ГЛОНАСС:

 $[T_{\text{UTC(SU)}} - T_{\text{TJOHACC}}]$ ' =  $[T_{\text{UTC}} - T_{\text{TJOHACC}}] - [T_{\text{UTC}} - T_{\text{UTC(SU)}}]$  - восстанавливается в апостериорном режиме по результатам обработки протоколов CIRCULAR-T (BIPM),

где [Т<sub>UTC</sub> - Т<sub>ГЛОНАСС</sub>] и [Т<sub>UTC</sub> - Т <sub>UTC(SU)</sub>] - информация о расхождении шкал времени, представленная в протоколах CIRCULAR-T (BIPM);

 $\Delta \tau_c = \tau_c - [T_{\text{UTC(SU)}} - T_{\text{rJOHACC}}]'$ .

7.2.3.6 Провести измерения расхождения между импульсными сигналами 1 Гц опорного стандарта частоты и времени вторичного эталона единиц времени и частоты и приемника  $[T<sub>OT</sub> - T<sub>1PPS</sub>].$ 

7.2.3.7 Рассчитать значение абсолютную погрешность синхронизации формируемой ШВ приемника, со шкалой времени UTC(SU) по формуле (2):

$$
\Delta t = [T_{UTCS(SU)} - T_{1PPS}] = [T_{OT} - T_{1PPS}] - [T_{OT} - T_{B3}] + [T_{B3} - T_{UTC(SU)}] - \Delta \tau_c,
$$
 (2)

[Т<sub>ОГ</sub> - Т<sub>вэ</sub>] - расхождение шкалы времени опорного стандарта и ШВ вторичного эталона единиц времени и частоты (рассчитывается в соответствии с методикой ведения эталона).

[Твэ - TUTC(SU)] - расхождение ШВ вторичного эталона единиц времени и частоты и шкалы времени UTC(SU) (определяется по результатам сличений с государственным первичным эталоном единиц времени и частоты; при помощи компаратора (перевозимых квантовых часов) расхождение ШВ известно с погрешностью в пределах ± 3 нс).

 $\Delta\tau_c$  - уточненная поправка к шкале времени системы ГЛОНАСС относительно ШВ UTC(SU).

7.2.3.8 Среднее значение аппаратурной погрешности синхронизации определить по формуле  $(3)$ :

$$
\overline{\Delta t} = \sum_{i=1}^{N} \Delta t_i , \qquad (3)
$$

где  $\Delta t_i$  - значение погрешности синхронизации в і момент времени;

і- момент времени измерений;

 $N -$ количество измерений ( $N \ge 1000$ ).

7.2.3.9 Среднее квадратическое отклонение результата измерений расхождений ID, формируемой приемником, и ID UTC(SU), определить по формуле (4):

$$
\sigma = \sqrt{\frac{1}{N-1} \sum_{i=1}^{N} (\Delta t_i - \overline{\Delta t})^2},
$$
\n(4)

7.2.3.10 Абсолютная погрешность (при доверительной вероятности 0,95) синхронизации формируемой ID со ШВ UTC(SU) в режиме слежения за сигналами ГЛОНАСС/GPS определить по формуле (5):

$$
\Pi_t = \overline{\Delta t} \pm 2 \cdot \sigma,\tag{5}
$$

7.2.3.11 Результаты поверки считать положительными, если значения абсолютной погрешности синхронизации формируемой ШВ со ШВ UTC (SU) и ШВ UTC(USNO) (при доверительной вероятности 0,95) при работе по сигналам КНС ГЛОНАСС и GPS находятся в пределах ± 20 нс в режиме «Нормальная работа» и ± 40 нс в режиме «Инициализация». В противном случае приемники дальнейшей поверке не подвергаются, бракуются и направляются в ремонт.

7.2.4 Определение среднего квадратического относительного отклонения частоты выходного сигнала 10 МГц на интервале времени измерений 1 сутки в режиме «Нормальная работа».

Определение среднего квадратического относительного отклонения частоты выходного сигнала 10 МГц на интервале времени измерений 1 сутки в режиме «Нормальная работа» проводить с использованием стандарта частоты и времени водородного Ч1-76А и компаратора VCH-314 по схеме, приведенной на рисунке 7.1.

7.2.4.1 Включить приемник и проверить его работоспособность в соответствии с пунктом 1.4.2 Руководства по эксплуатации ТСЮИ.461531.037 РЭ. Не менее чем за 24 часа до проведения измерений включить стандарт частоты и времени водородный Ч1-76А и приемник в соответствии с их Руководствами по эксплуатации. Установить на приемнике режим «Нормальная работа» (индикаторы «10 МГц» и «СИНХР» на блоке синхронизации должны светиться постоянно).

7.2.4.2 Включить компаратор VCH-314 в соответствии с Руководством по эксплуатации ЯКУР.411146.011 РЭ и прогреть в течении 2 часов.

7.2.4.3 Последовательно установить органы управления компаратора VCH-314 в соответствии с Инструкцией по программированию ЯКУР.411146.011 ИП:

- показатель коэффициента умножение 1.е6;

 $-$ полоса 10 Гц;

-минимальный интервал времени измерения 1 с;

- максимальный интервал времени измерения 1000 с;

-число измерений 25;

- входная частота 10 МГц.

7.2.4.4 По окончании интервала времени наблюдений списать с монитора ПЭВМ значение среднего квадратического относительного отклонения частоты выходного сигнала 10 МГц за интервалы времени измерений 1 сутки (var (y; t)), которое рассчитывается компаратором частотным VCH-314 автоматически.

7.2.4.5 Результаты поверки считать положительными, если значение среднего квадратического относительного отклонения частоты выходного сигнала 10 МГц за интервал времени измерений 1 сутки не превышает 2·10-12. В противном случае приемники дальнейшей поверке не подвергаются, бракуются и направляются в ремонт.

#### 7.3 Идентификация ПО.

7.3.1 Провести установку и запуск специального программного обеспечения «Модуль приемовычислительный 2К-363-62. Навигационно-синхронизирующее ПО стандартной точности двухчастотное. Специальное программное обеспечение» для отображения и съёма измерительной информации аппаратуры на ПЭВМ.

7.3.2 Настроить программное обеспечение в соответствии с руководством по эксплуатации.

7.3.3 Проверить идентификационные признаки программного обеспечения в соответ-<br>ствии с таблицей 3.

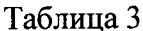

 $\omega$ 

 $\sim 100$   $\mu$ 

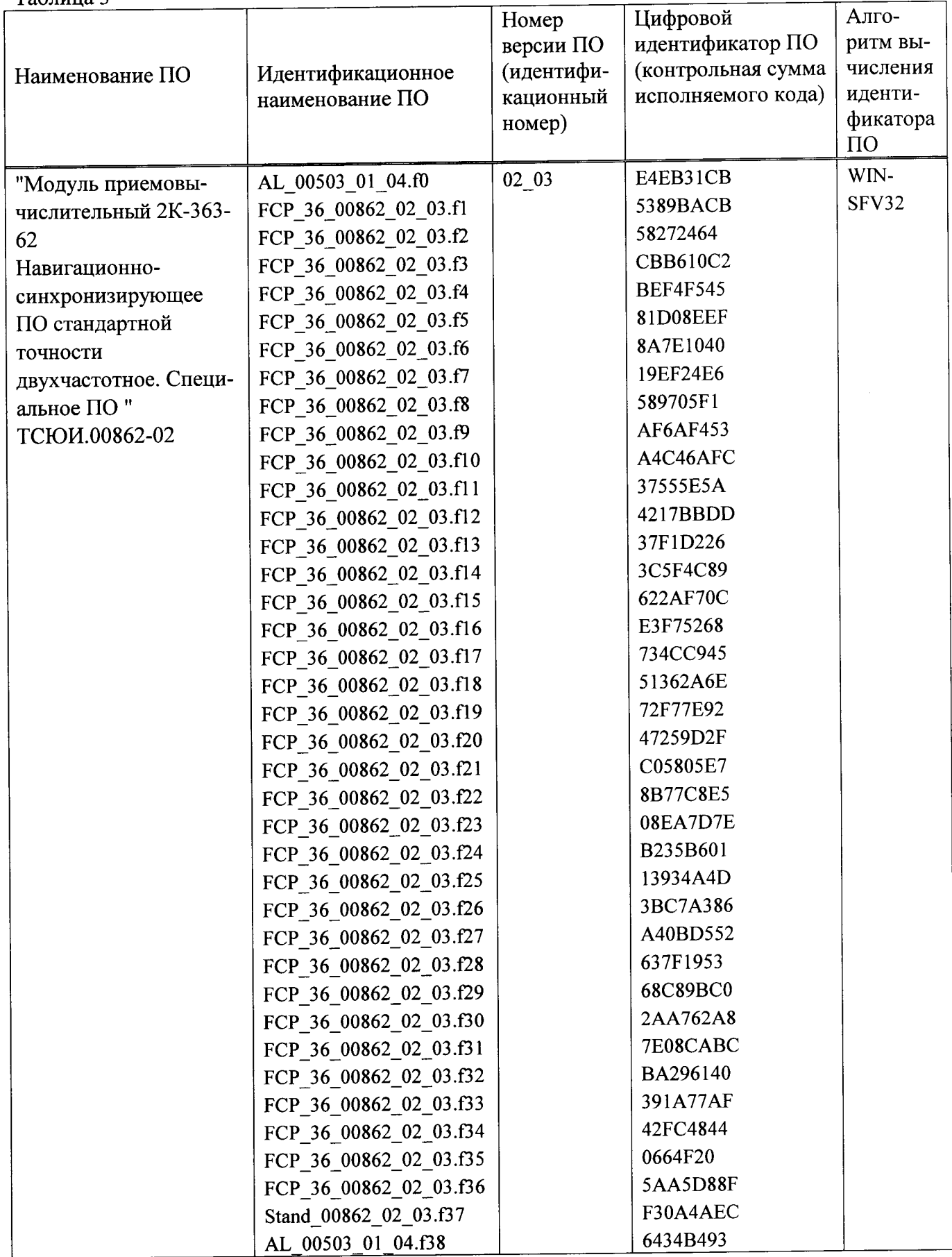

## 8 ОФОРМЛЕНИЕ РЕЗУЛЬТАТОВ ПОВЕРКИ

8.1 При положительных результатах поверки приемников выдается свидетельство установленной формы.

8.2 На оборотной стороне свидетельства о поверке записываются результаты поверки.

8.3 Параметры, определенные при поверке, заносят в формуляр на приемник.

8.4 В случае отрицательных результатов поверки, поверяемый приемник к дальнейшему применению не допускается. На него выдается извещение об его непригодности к дальнейшей эксплуатации с указанием причин, а в формуляре делаются соответствующие записи.

Начальник отдела № 84 ФГУП «ВНИИФТРИ»

 $\mathscr{M}$ 

А.М. Каверин

Sugard